## Viewing Videos from Pearson's envision Math Program

1. Enter [www.pearsonsuccessnet.com](http://www.pearsonsuccessnet.com/) into your address bar. Here you will log-in using your user name and password. To see any video from your child's class lesson, follow these steps:

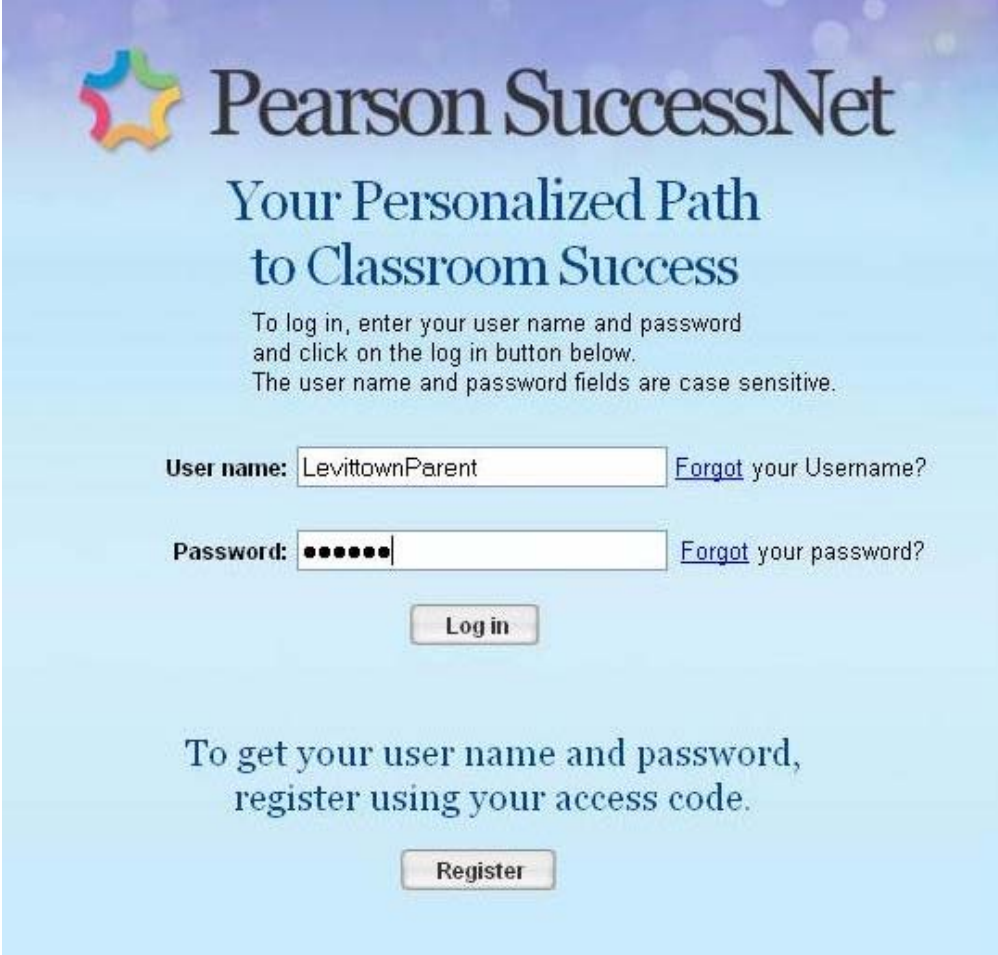

## 2. After you have logged in, you will see this screen:

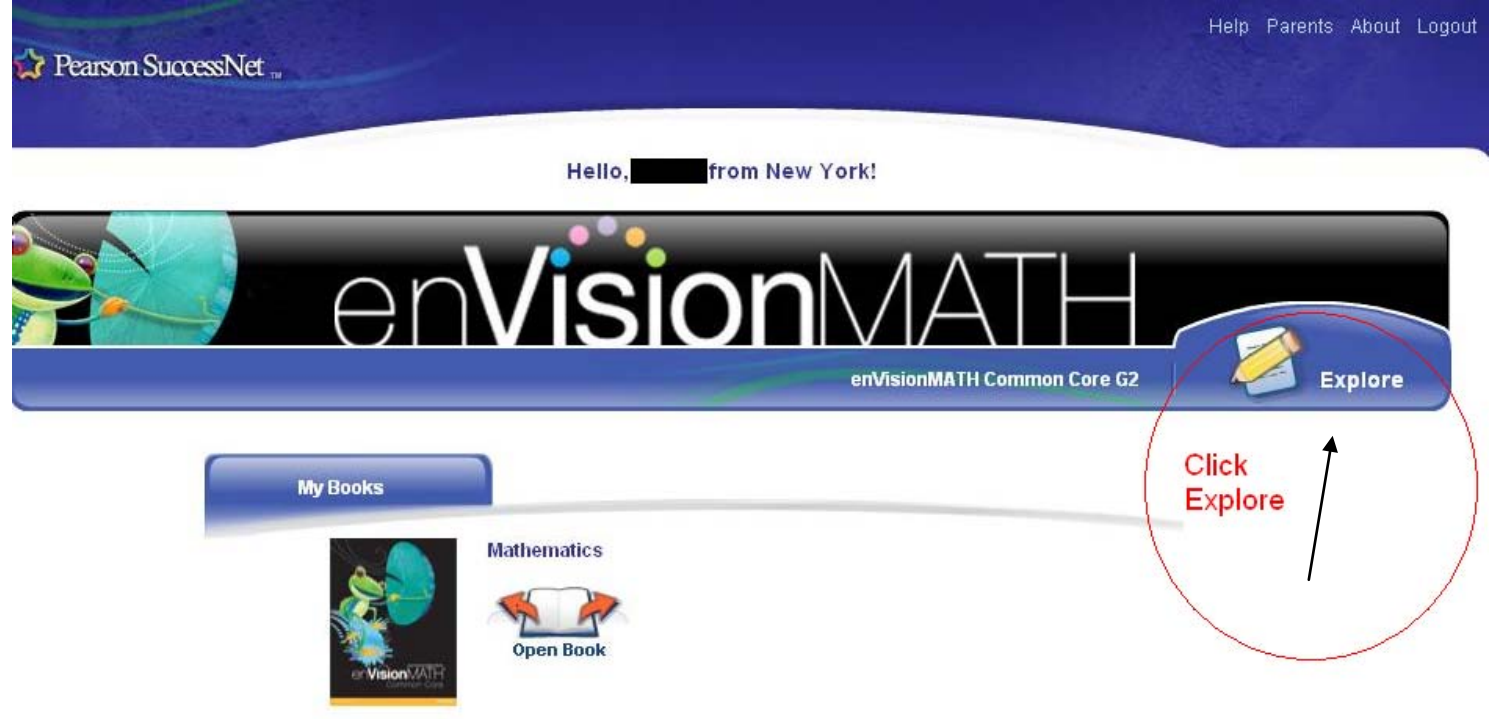

3. After you have clicked on explore, you will then be on this page below. Scroll down to the topic you wish to view a video from.

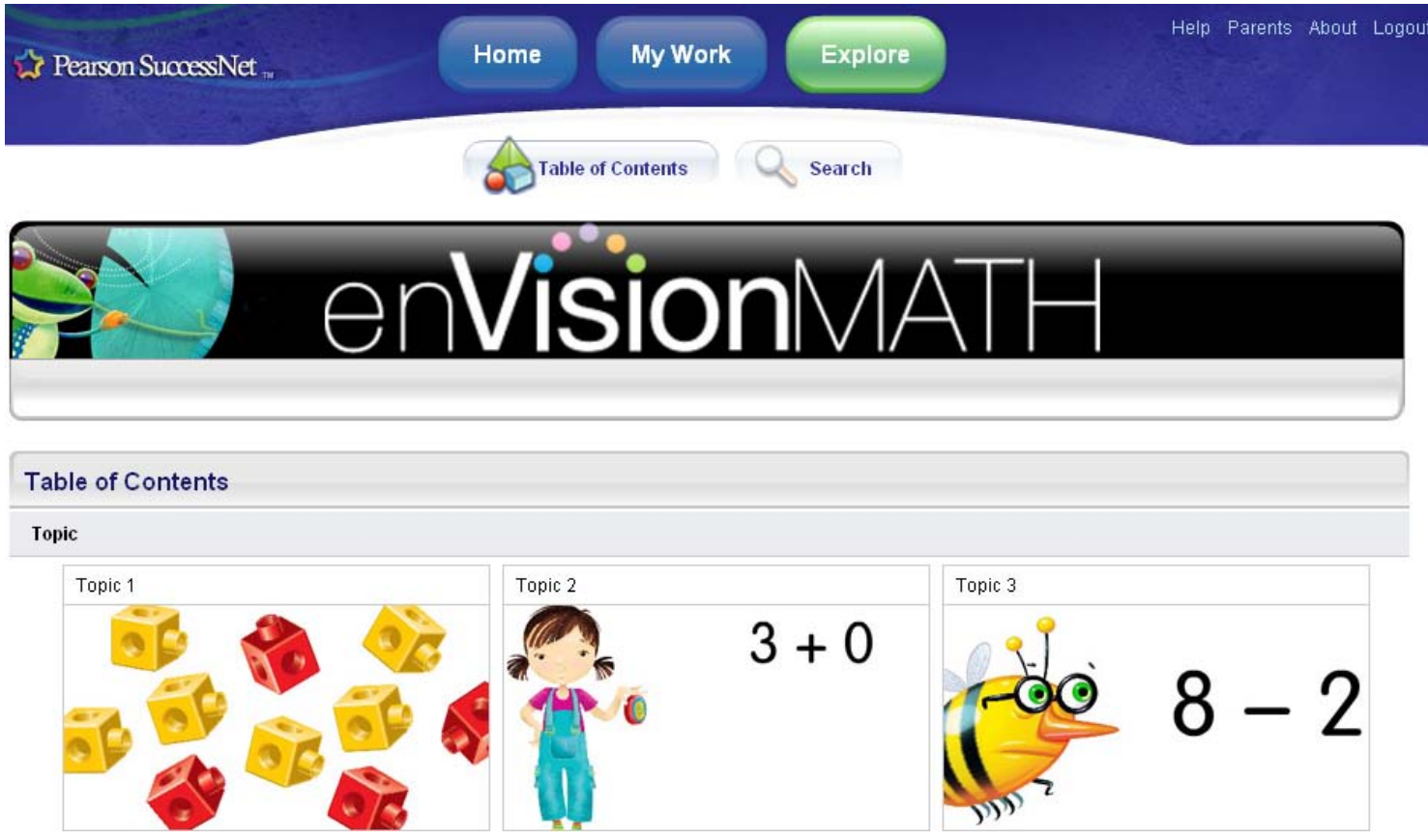

## 4. After you have chosen a topic, you will encounter a page like this one:

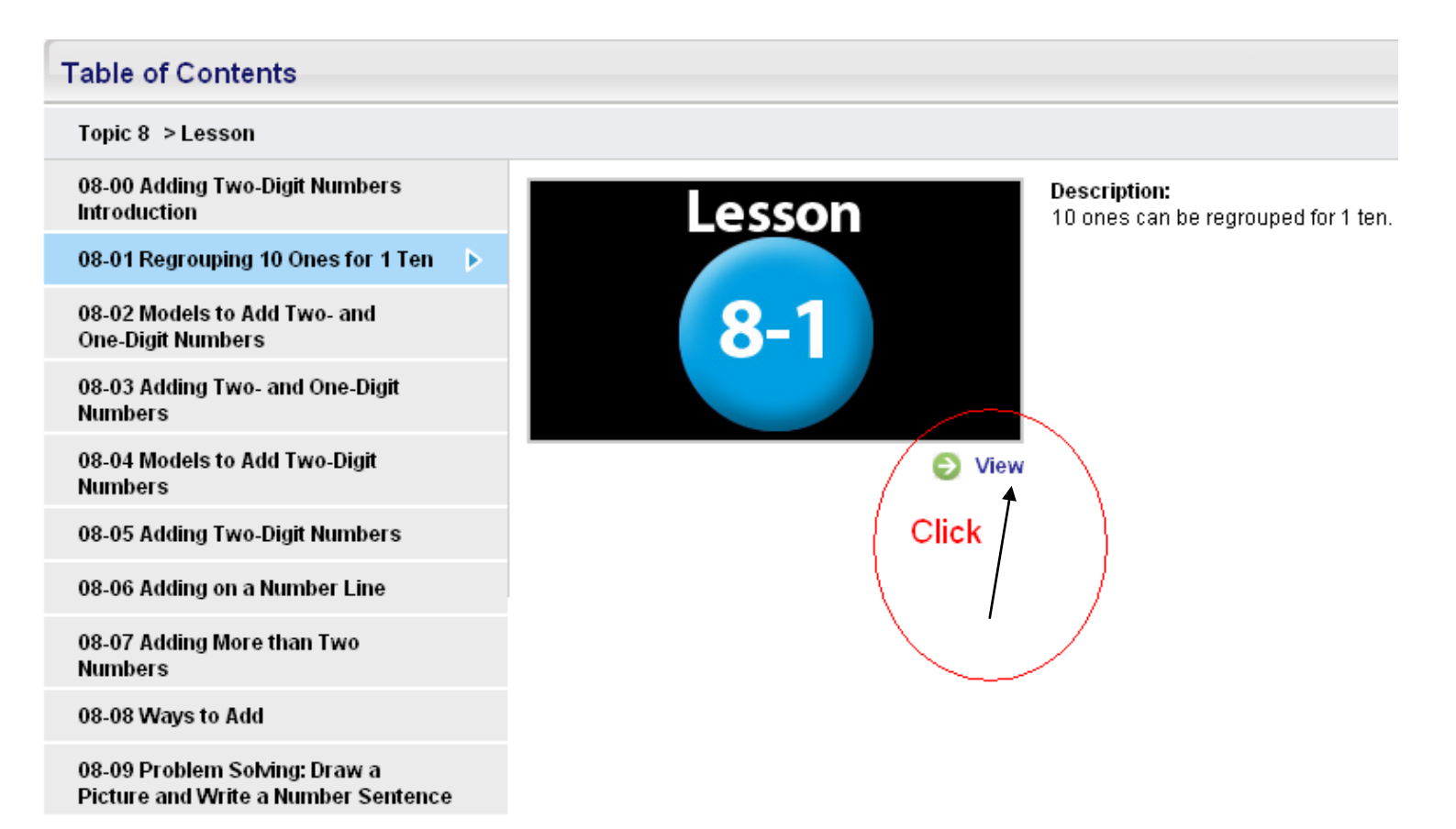

## 5. The video will begin playing. Enjoy!